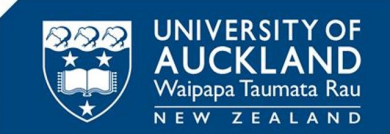

## **Overview information**

**Discovery Profiles** can be used by potential research students (doctoral and sub-doctoral) to find supervisors and research projects to join.

This guide outlines tips to help you search within **Discovery Profiles** and refine the list of potential supervisors you may wish to work with.

To find a Supervisor:

- 1. Search for a Supervisor in the areas of research you are interested in.
- 2. Refine your search using the filters e.g. Faculty, Department, PhD Accredited Supervisor, Has Current Supervision Opportunity etc.
- 3. Review the profiles identified from your search to find a suitable Supervisor.
- 4. Contact the identified Supervisor for further information about their supervision opportunity and/or click on the Apply to [Study](https://www.auckland.ac.nz/en/study/applications-and-admissions.html) link for further information on how to start your application for a research programme.

**Search for a Supervisor using the Search field or tags (Fields of Research codes)**

Searches can be made using a free text (keyword) search or tags (Fields of Research codes).

### **Keyword search:**

The default search is free text using name or keyword, as shown below:

- **A.** Type a name or keywords into the **Search** field e.g." Jan Lindsay" or "organisational psychology".
- **B.** Press **Enter** or click the **interpresent** icon to start the search.

# Kimihia, kia whai hua

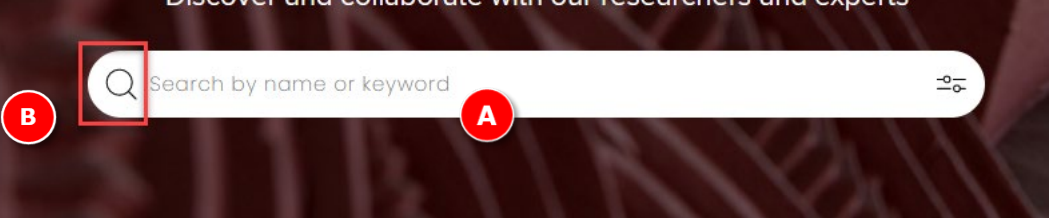

When you search in Discovery Profiles it will draw from various sections within a person's profile. Those searchable areas are:

- Name/Preferred name (and "Known as")
- Profile Biography
- Research Interests
- Teaching Summary
- Mailing Address(es)
- Department
- Publication titles
- Grant titles (when available)

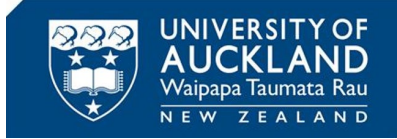

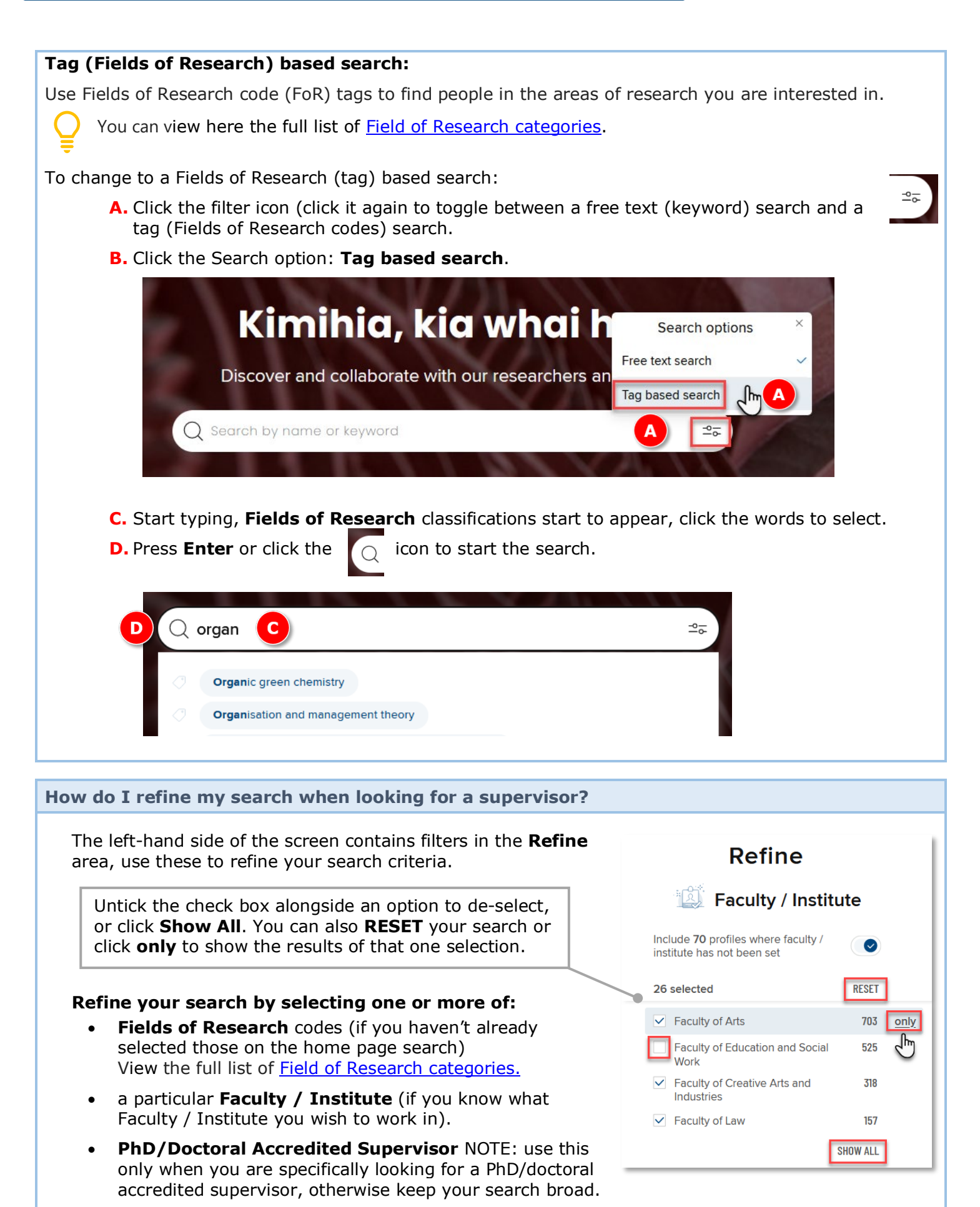

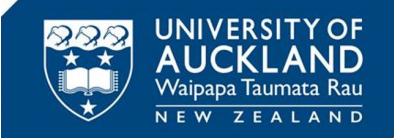

• **Has current supervision opportunity** this displays everyone who has updated their profile to advertise current supervision opportunities.

Staff who have recently been appointed to the University may be offering doctoral project supervision opportunities but may not yet be accredited supervisors. Use just the **Has Current Supervision Opportunity** filter to find their supervision opportunities.

See the screenshots below for more information:

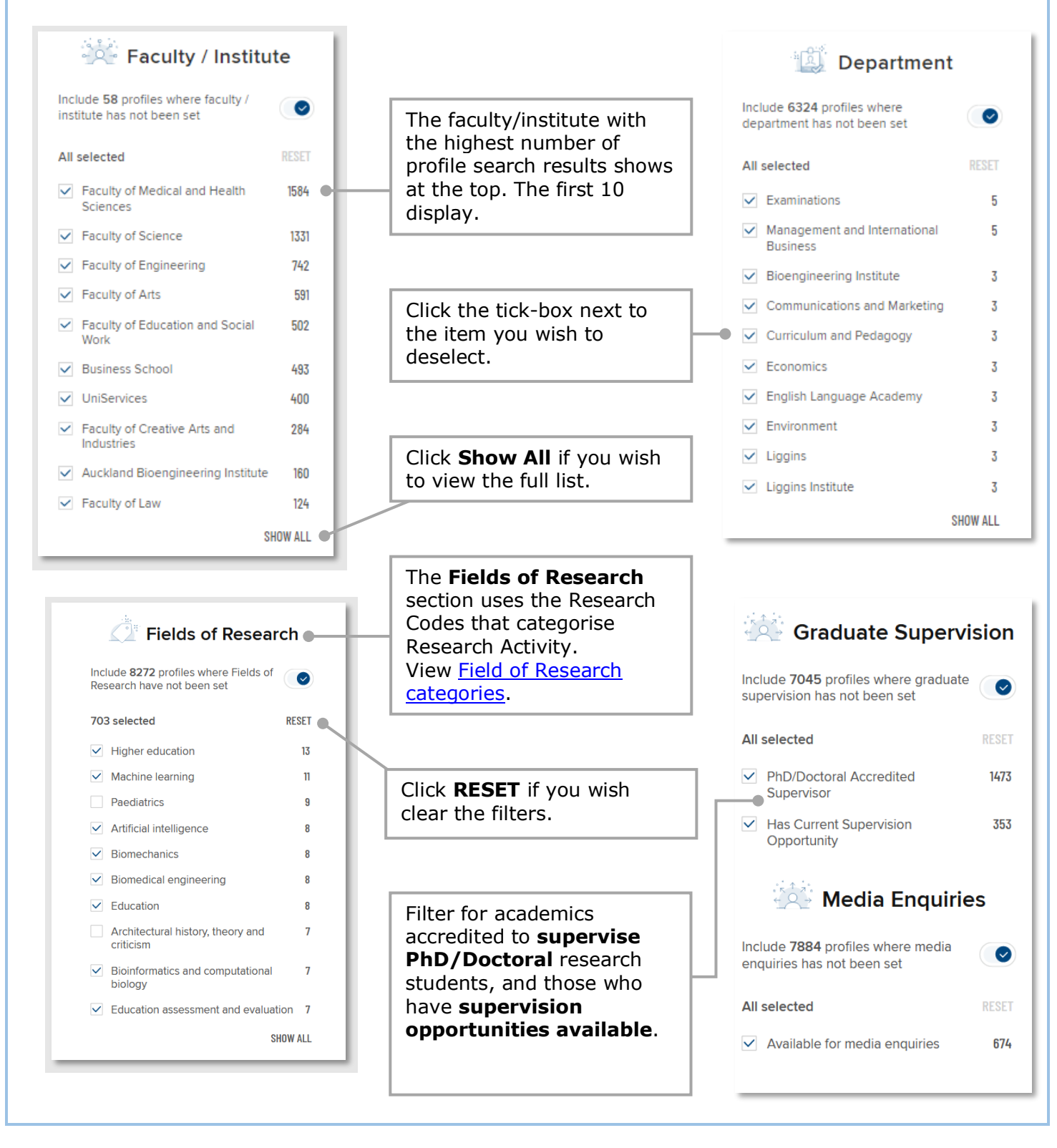

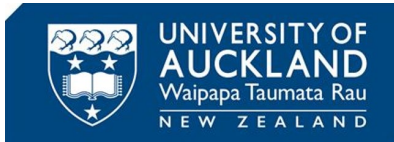

## **Tips for reviewing profiles returned in a search:**

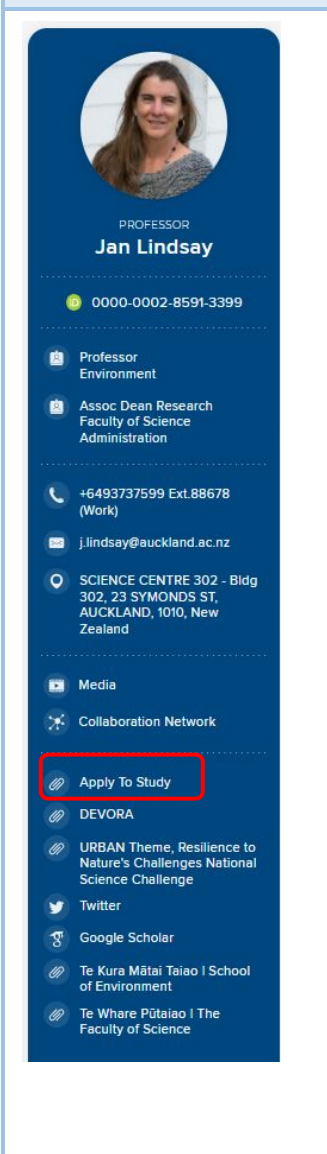

When reviewing a profile the information shows on various tabs:

- The **About** tab displays by default, this provides an overview about the person
- Review the **Research Outputs** tab to understand the research they have undertaken and published
- Review the **Research** tab to understand more about the academic's current research interests
- Review the **Teaching & Supervision** tab, specifically the Teaching & Supervision section, to see the supervision opportunities the academic has available now.

Contact the identified Supervisor(s) for further information about their supervision opportunity and/or click on **Apply to [Study](https://www.auckland.ac.nz/en/study/applications-and-admissions.html)** at the University of Auckland (left hand side of page) for information on how to apply for a place in a research programme.

This link will take you to the **Applications and Admissions** page on the University of Auckland website.

#### **Need more help?**

Visit the [Managing your Discovery Profile](http://www.auckland.ac.nz/discoveryprofiles-learningresources) and [Capturing your research outputs](http://www.auckland.ac.nz/researchoutputs-learningresources) ResearchHub pages to view our learning resources.

The resources include videos and guides on how to navigate and use **Te Waka Huia Rangahau | Research Outputs** and **Discovery Profiles.**

For further assistance please contact the **[Staff Service Centre](http://www.auckland.ac.nz/researchoutputs-support)**.